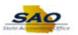

## How to enter a 1099 for new Suppliers

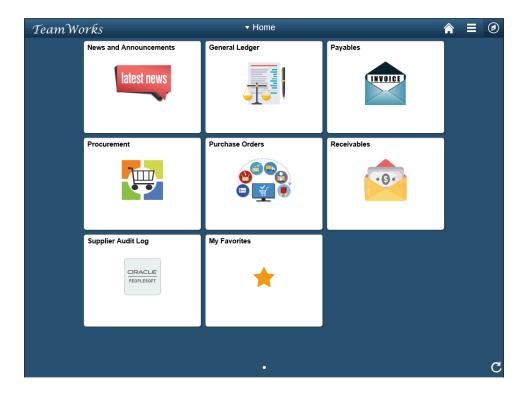

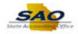

| Step | Action                                                                                                    |
|------|----------------------------------------------------------------------------------------------------|
| 1.   | <b>Note:</b> This simulation is an example of a transaction. For security reasons, some financial information has been altered (i.e. Distribution line codes and supplier information). |
|      | When entering a transaction in the live TeamWorks Financial's system please select all values and options based on your agency policy, paperwork on hand and current situation.         |
|      |                                                                                                    |
|      |                                                                                                    |
|      |                                                                                                    |
|      |                                                                                                    |
|      |                                                                                                    |

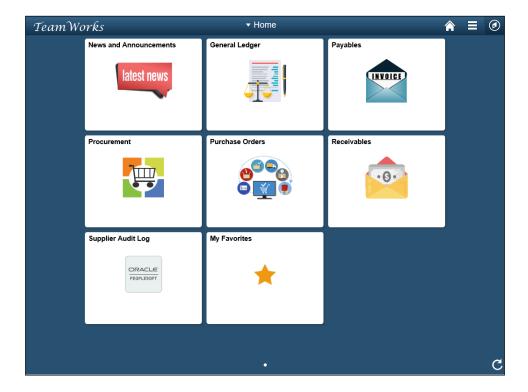

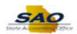

| Step | Action                                                       |
|------|--------------------------------------------------------------|
| 2.   | Begin by navigating to the <b>Supplier Information</b> page. |
|      | Click the NavBar link.                                       |

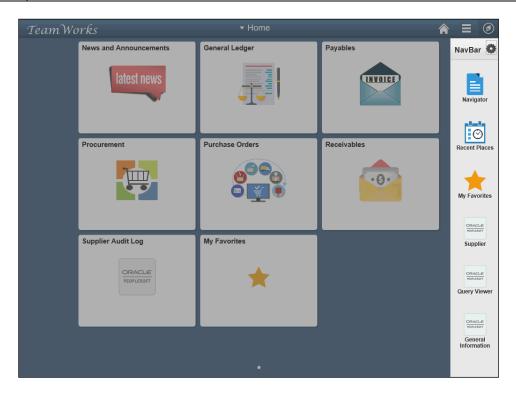

| Step | Action                                                                                                    |
|------|----------------------------------------------------------------------------------------------------|
| 3.   | Click the Navigator link.                                                                                                    |
|      | Nation ©                                                                                                    |
|      |                                                                                                    |
|      | TO BOOK THE STATE OF THE STATE OF THE STATE  |
|      | Primin                                                                                                    |
|      | Total                                                                                                    |
|      | Supple                                                                                                    |
|      | The state of the state of the s |
|      | THE STATE OF THE STATE OF THE S |
|      | TOTAL STATE OF THE STATE OF THE |
|      | limed<br>information                                                                                                    |

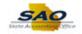

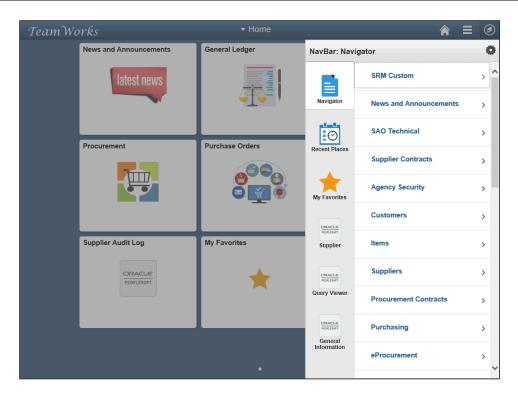

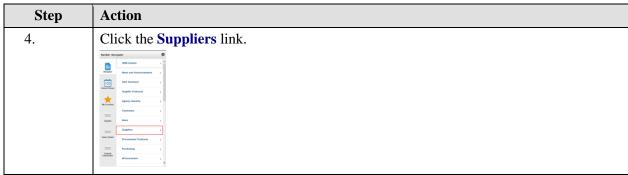

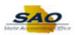

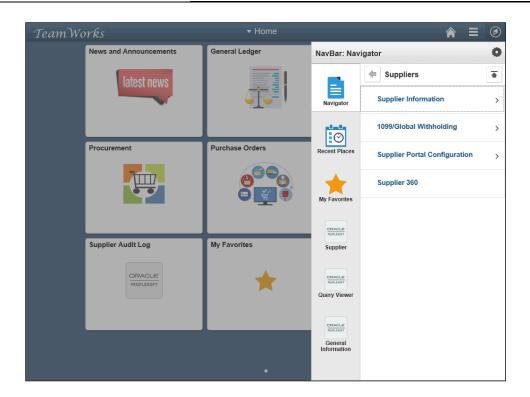

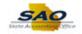

| Step    | Action                               |
|---------|--------------------------------------|
| Step 5. | Click the Supplier Information link. |
|         |                                      |

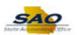

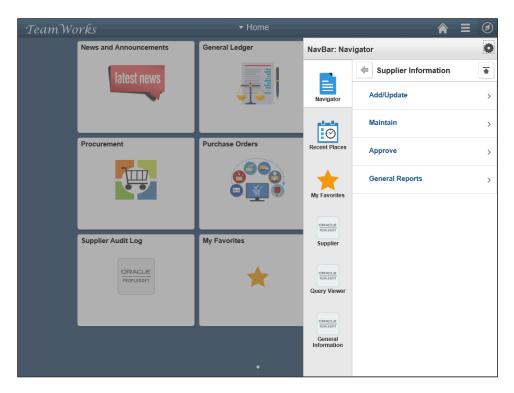

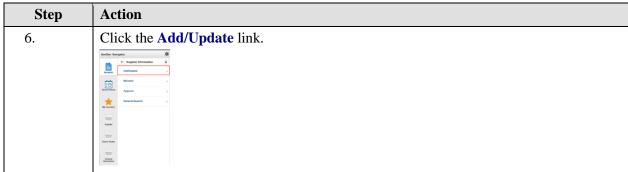

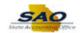

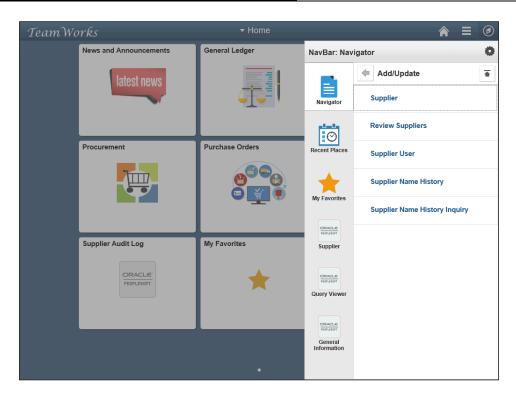

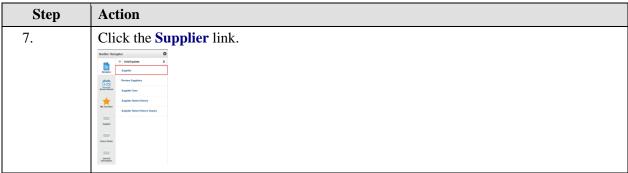

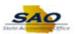

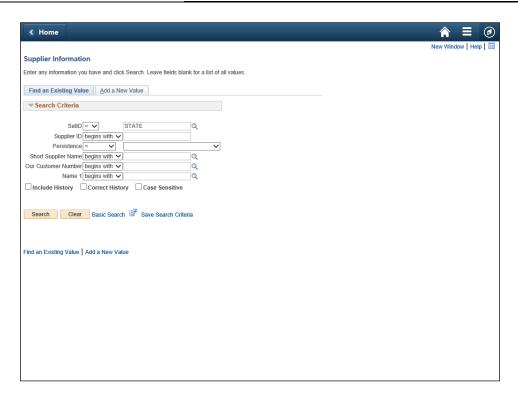

| Step | Action                                                                   |
|------|--------------------------------------------------------------------------|
| 8.   | Use the <b>Supplier Information</b> page to update an existing supplier. |

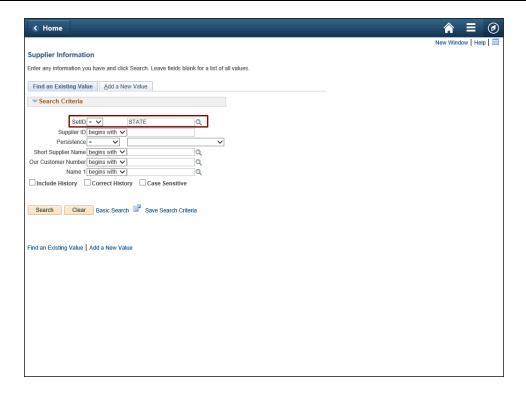

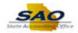

9. The **SetID** field defaults to **'STATE'**. If it does not, type **STATE** in the **SetID** field.

For this example, the **SetID** filed has defaulted to **STATE**.

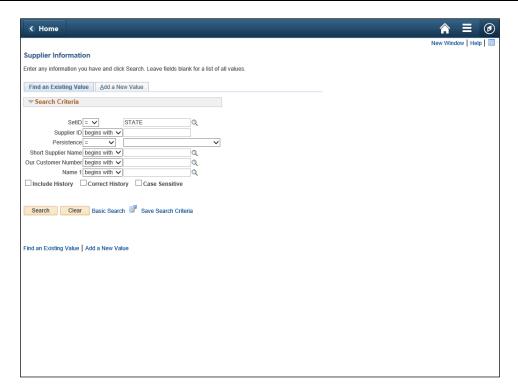

| Step | Action                                    |
|------|-------------------------------------------|
| 10.  | Click in the <b>Supplier SetID</b> field. |
|      | Supplier ID begins with 🗸                 |

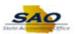

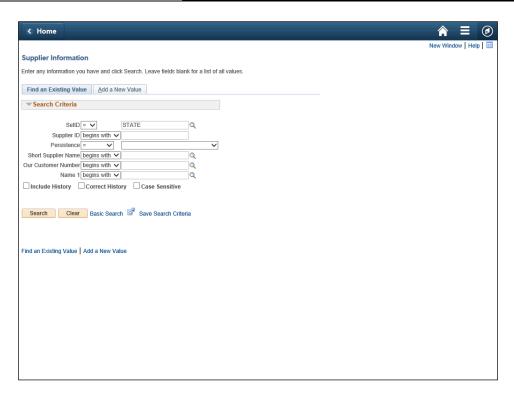

| Step | Action                                                               |
|------|----------------------------------------------------------------------|
| 11.  | Enter the appropriate information into the <b>Supplier ID</b> field. |
|      | For this example, type 000000072.                                    |

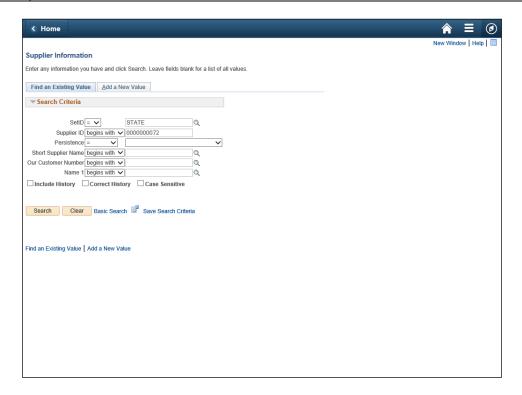

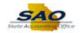

| Step | Action                          |
|------|---------------------------------|
| 12.  | Click the <b>Search</b> button. |
|      | Search                          |

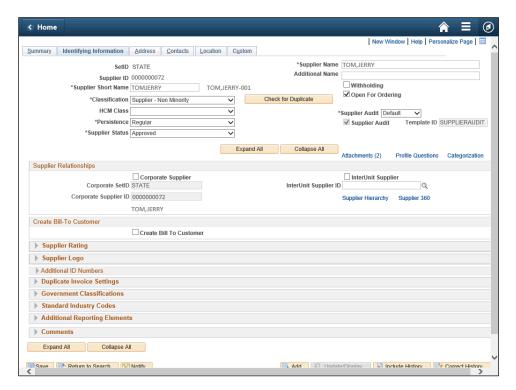

| Step | Action                        |
|------|-------------------------------|
| 13.  | Click the Vertical scrollbar. |

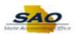

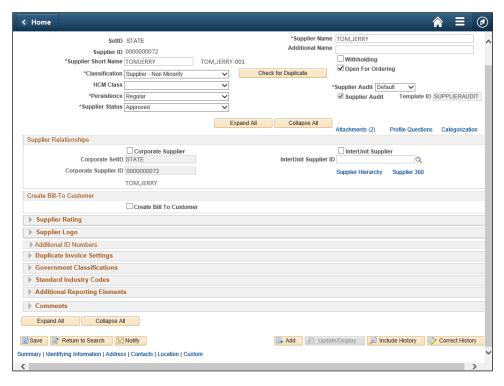

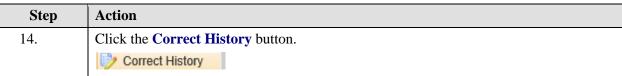

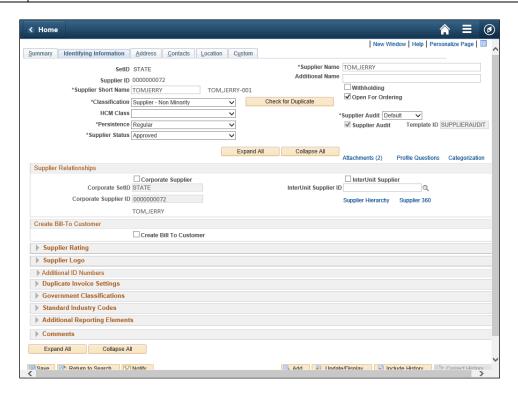

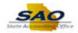

| Step | Action                         |
|------|--------------------------------|
| 15.  | Click the <b>Location</b> tab. |
|      | <u>L</u> ocation               |

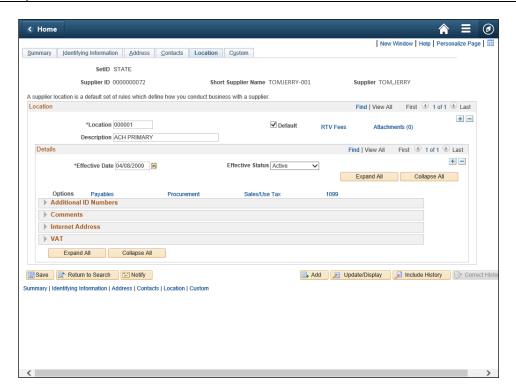

| Step | Action               |
|------|----------------------|
| 16.  | Click the 1099 link. |
|      | 1099                 |

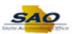

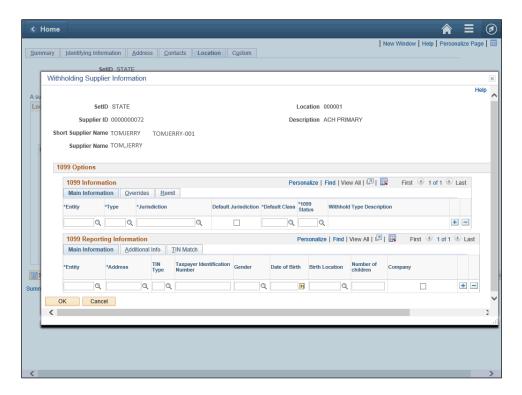

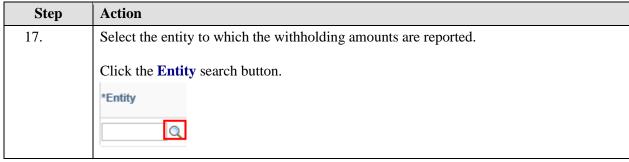

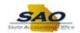

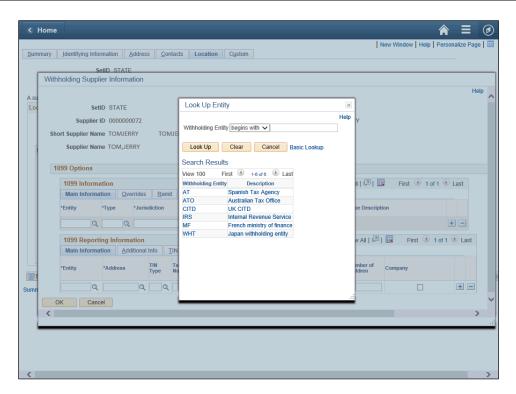

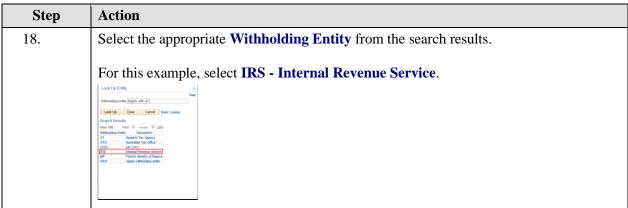

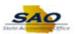

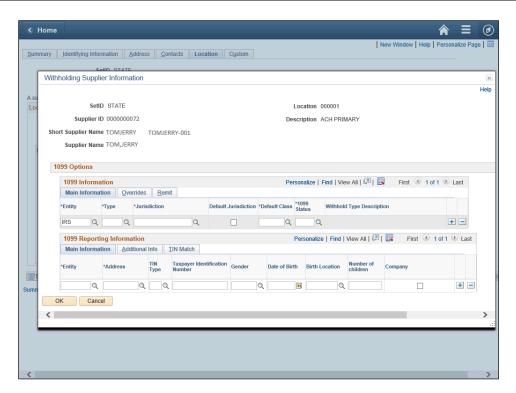

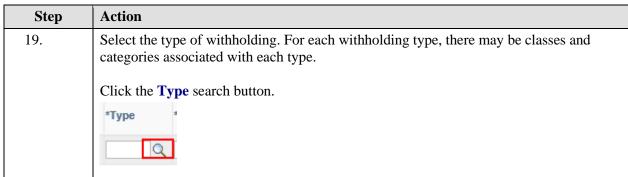

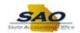

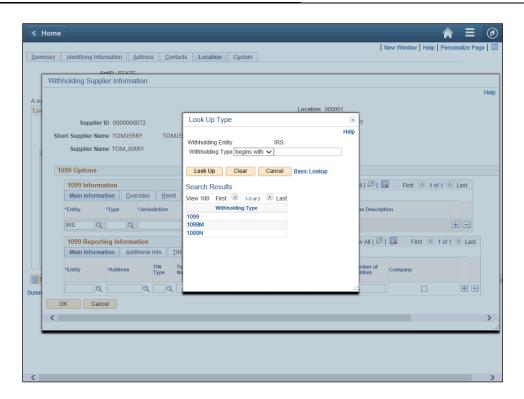

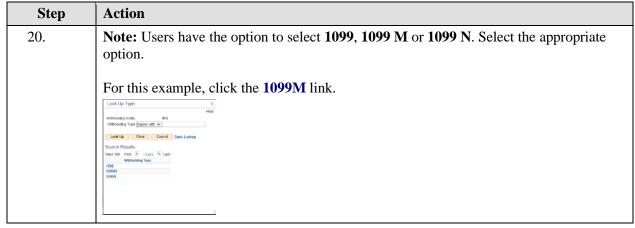

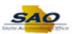

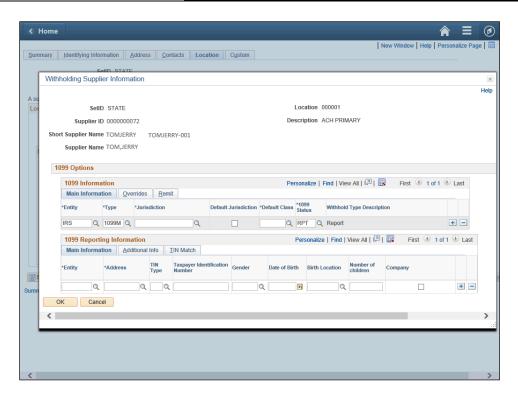

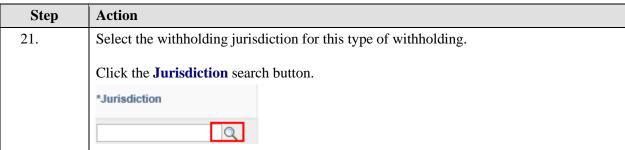

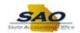

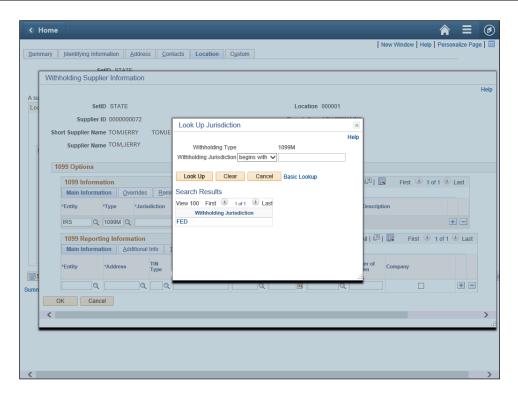

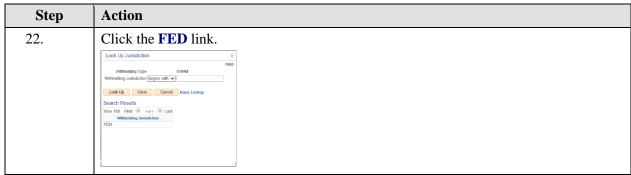

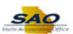

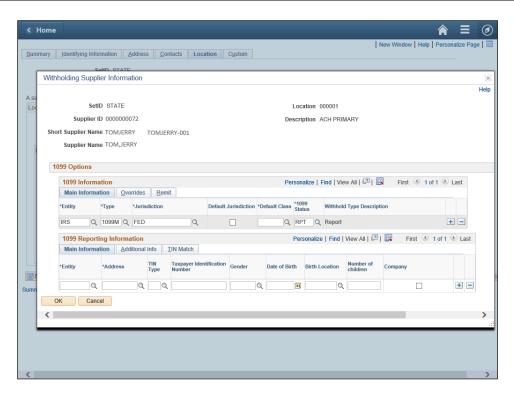

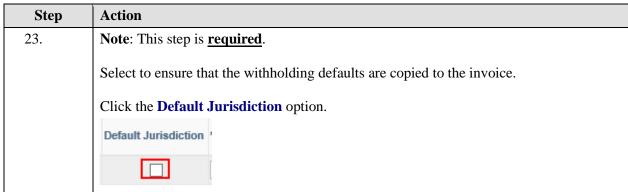

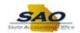

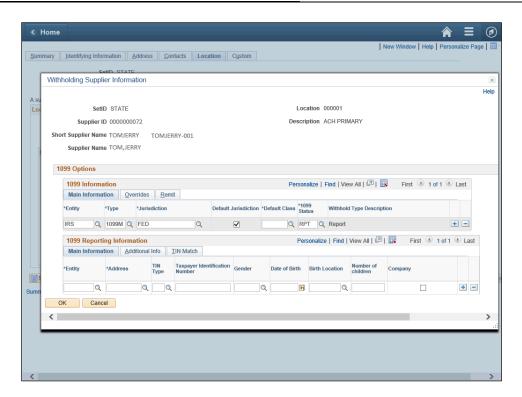

| Step | Action                                                                                |
|------|---------------------------------------------------------------------------------------|
| 24.  | Select a withholding class that will be used as a default for this supplier location. |
|      | Click the <b>Default Class</b> search button.                                         |
|      | *Default Class                                                                        |
|      | Q                                                                                     |

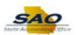

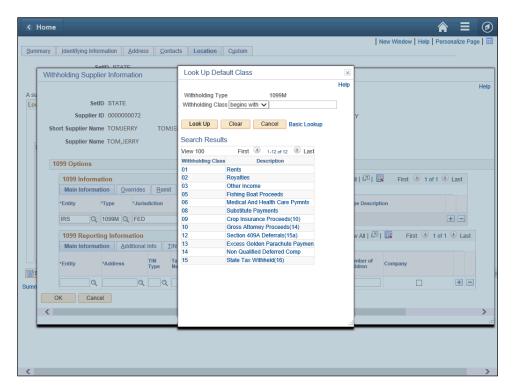

| Step | Action                                                                |
|------|-----------------------------------------------------------------------|
| 25.  | Select the appropriate <b>Withholding Class</b> option.               |
|      | For this example, click the 06 - Medical And Health Care Pymnts link. |

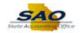

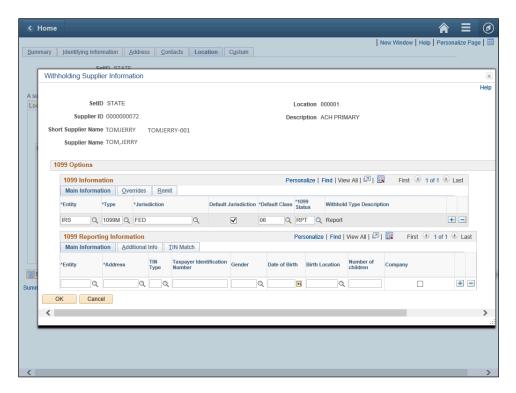

| Step | Action                                                                                                    |
|------|----------------------------------------------------------------------------------------------------|
| 26.  | In the 1099 <b>Reporting Information</b> , select the entity to which the withholding information is reported. The withholding entity is the body to which withholding is reported. Users can define more than one entity for a supplier location.  Click the <b>Entity</b> search button. |
|      |                                                                                                    |

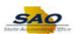

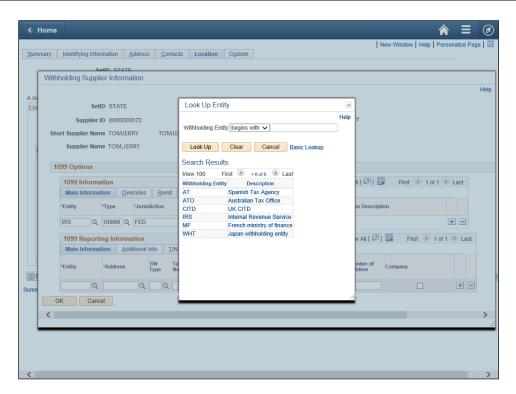

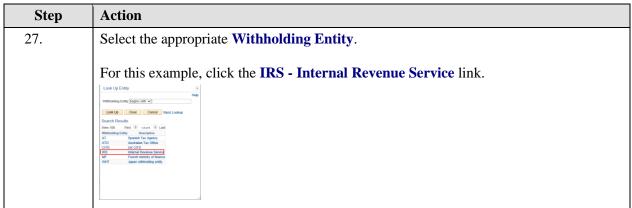

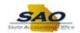

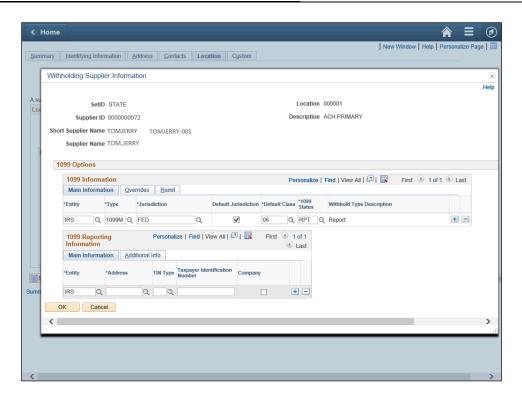

| Step | Action                                                                                                    |
|------|----------------------------------------------------------------------------------------------------|
| 28.  | Select the supplier's address from the address defined o the Supplier Information - Address page. The entity needs the supplier's address. |
|      | Click the <b>Address</b> search button.                                                                                                    |
|      | *Address                                                                                                    |
|      | Q                                                                                                    |

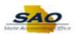

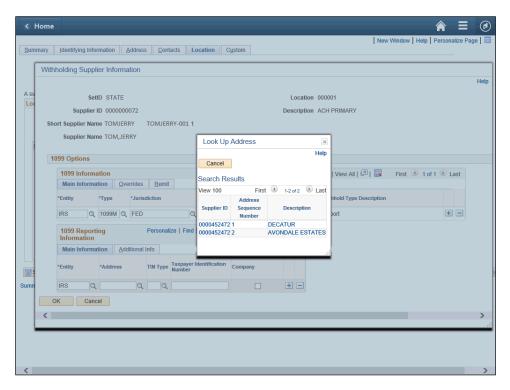

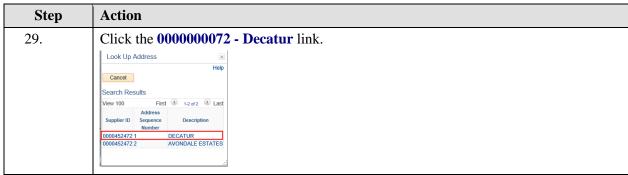

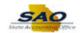

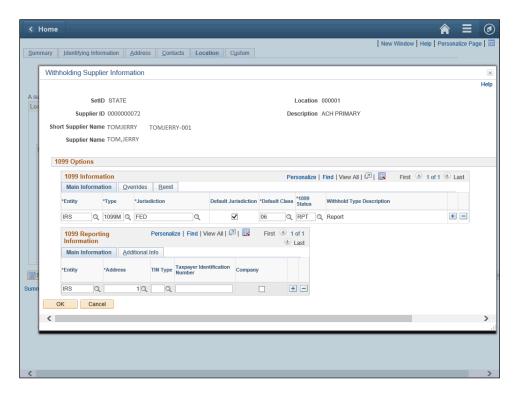

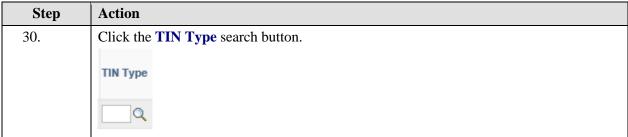

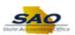

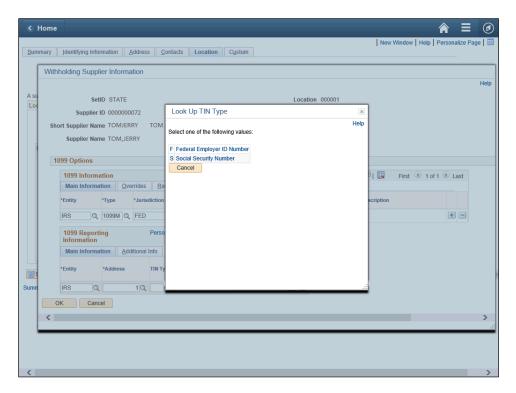

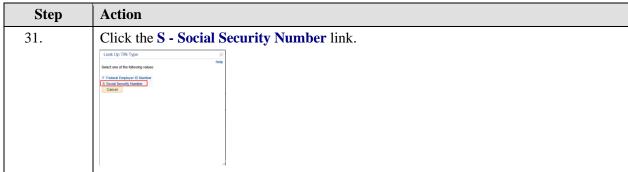

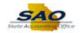

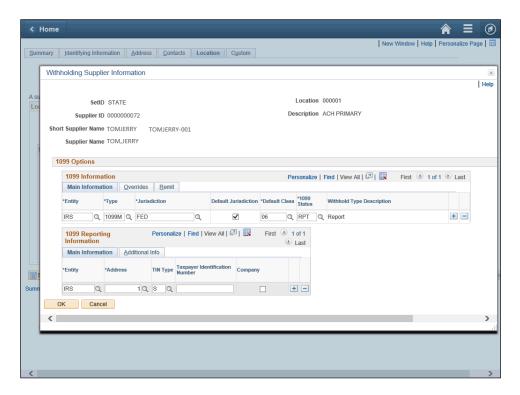

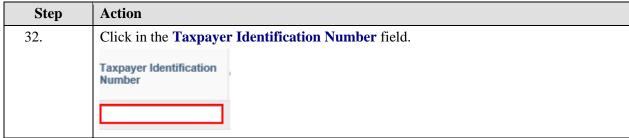

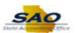

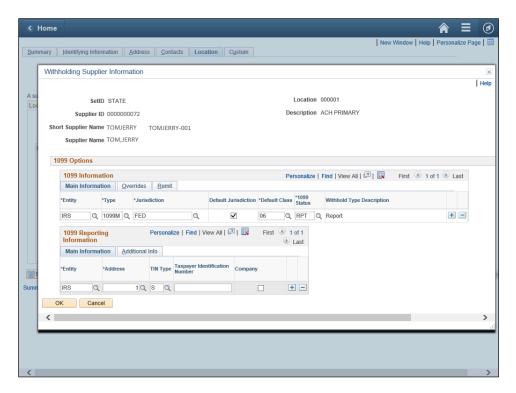

Step Action

33. Enter the appropriated information into the Taxpayer Identification Number field.

For this example, type 123456789.

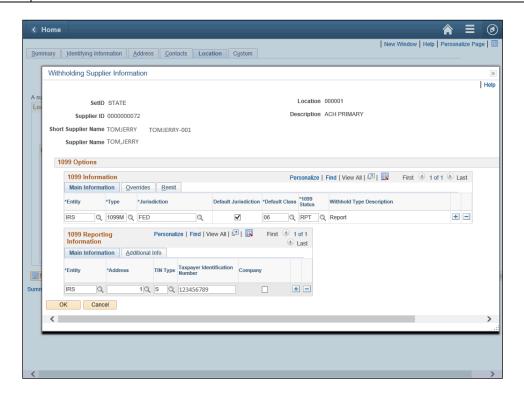

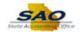

| Step | Action                                |
|------|---------------------------------------|
| 34.  | Click the <b>Additional Info</b> tab. |
|      | Additional Info                       |

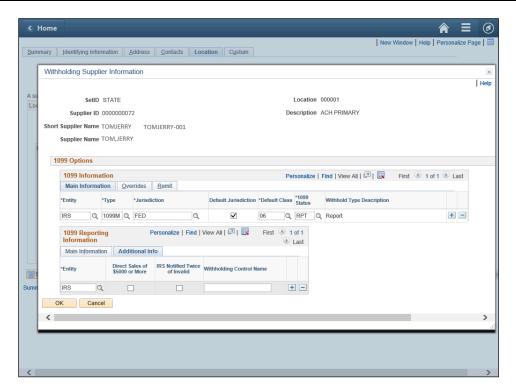

| Step | Action                                       |
|------|----------------------------------------------|
| 35.  | Click in the Withholding Control Name field. |
|      | Withholding Control Name                     |
|      |                                              |

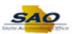

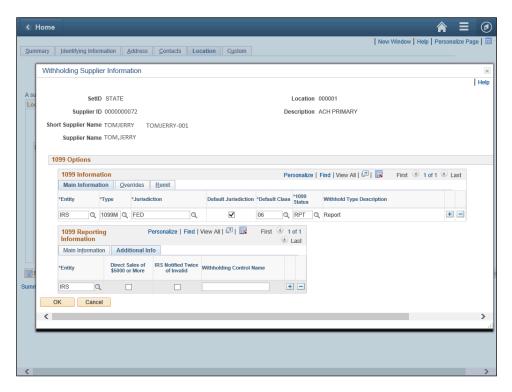

Step Action

36. Enter the appropriate information into the Withholding Control Name field.

For this example, type UONE.

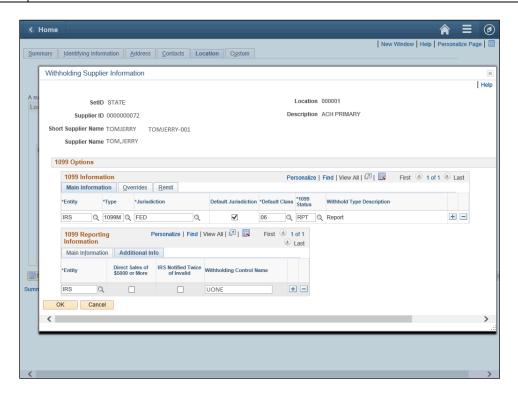

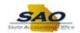

| Step | Action                      |
|------|-----------------------------|
| 37.  | Click the <b>OK</b> button. |
|      | OK                          |

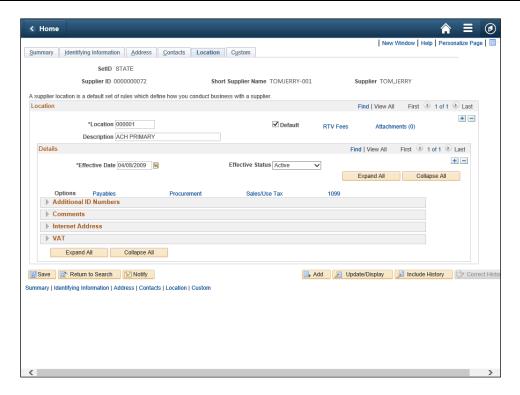

| Step | Action                        |
|------|-------------------------------|
| 38.  | Click the <b>Save</b> button. |
|      | Save                          |

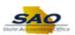

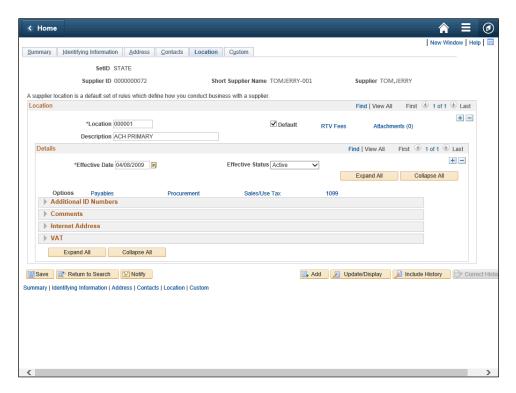

| Step | Action                                                                      |
|------|-----------------------------------------------------------------------------|
| 39.  | Congratulations! You have completed how to enter a 1099 for a new supplier. |
|      | End of Procedure.                                                           |